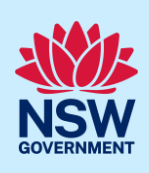

# Revise a BASIX Certificate

A BASIX certificate may be revised after issuance by the original creator of the certificate.

Please note that any amendments made to a BASIX certificate may affect the ability of your project to achieve the mandatory BASIX targets.

Revising the certificate will copy over all the original information into a new version for you to carry out the amendments.

Follow the steps below to revise a BASIX certificate in the NSW Planning Portal.

### Locate application

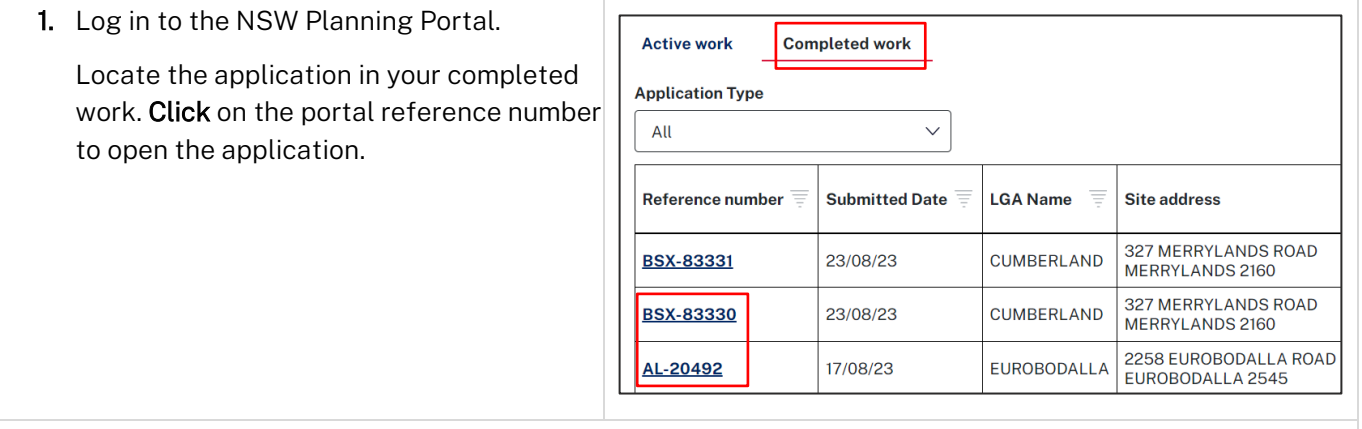

Note: Only applications that were completed within your account will be displayed in Completed work.

# Initiate a revision

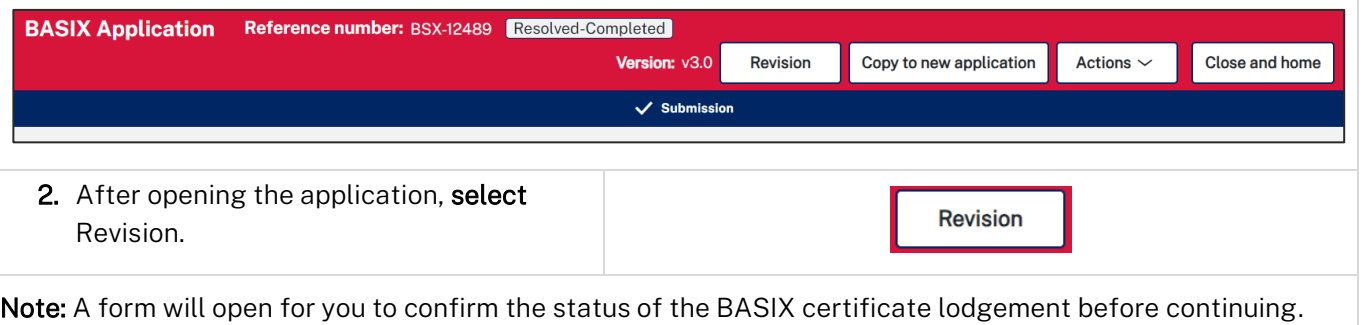

### **BASIX Applicant**

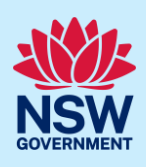

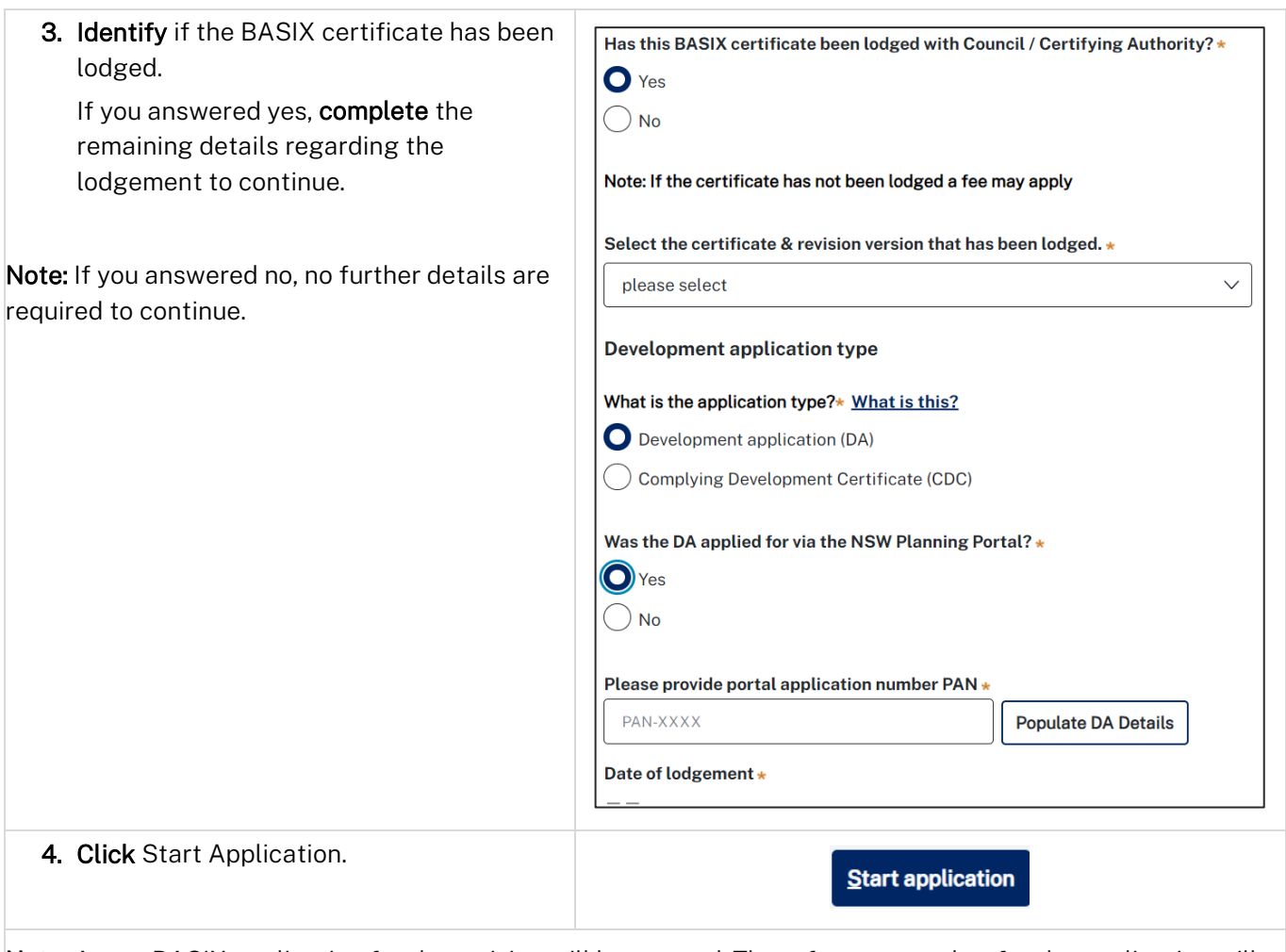

Note: A new BASIX application for the revision will be created. The reference number for the application will start with the original reference number and a suffix (e.g. BSX-1234\_02 or AL-1234\_02).

You will be able to revise most of the details, except for the applicant details and project address.

#### End of steps

## If you need more information

- Click the Help link at the top of the screen to access the NSW Planning Portal help pages and articles.
- Review the Frequently Asked Questions [https://www.planningportal.nsw.gov.au/support/frequently](https://www.planningportal.nsw.gov.au/support/frequently-asked-questions)[asked-questions](https://www.planningportal.nsw.gov.au/support/frequently-asked-questions) and / or contact ServiceNSW on 1300 305 695.